# ADSE DIRETA

Registo de Incapacidade Temporária para o Trabalho (beneficiários da ADSE, com desconto obrigatório para a Segurança Social)

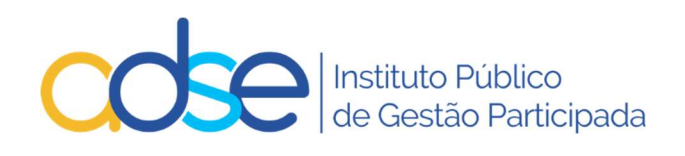

v.1.3 - 17/01/2023

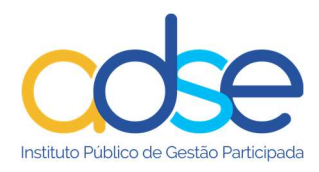

# Índice

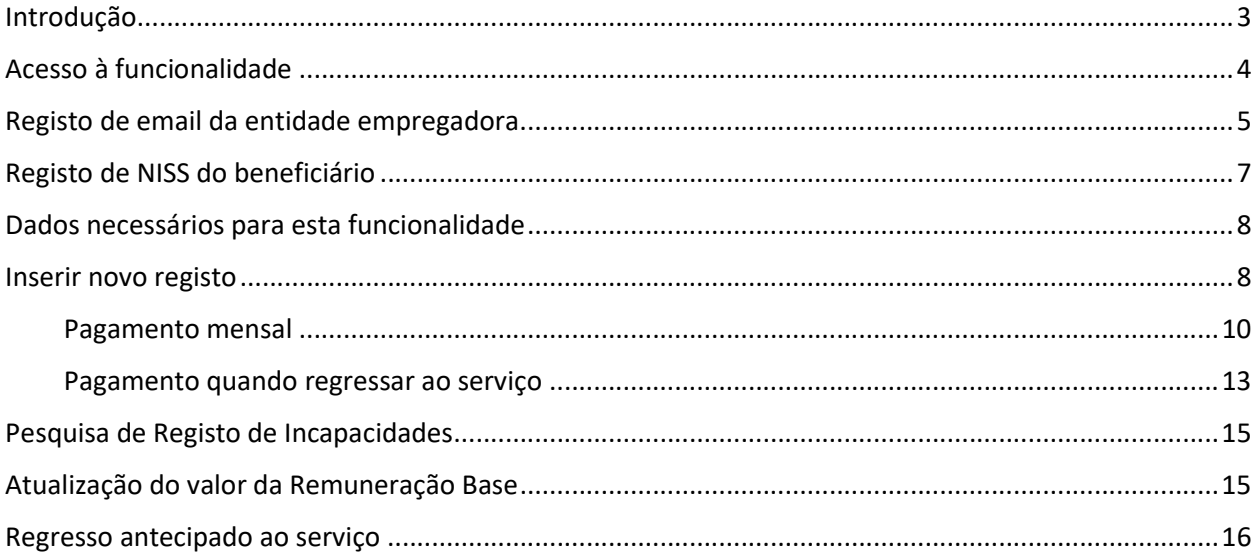

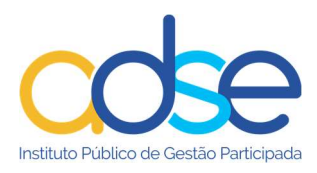

## Introdução

Os descontos para o subsistema de saúde da ADSE<sup>1</sup>, têm lugar mesmo quando não haja prestação de trabalho, nas seguintes situações:

- 1. Por ocorrência das eventualidades previstas na lei  $^2$ , podendo o desconto ser pago por iniciativa da respetiva entidade empregadora, quando do regresso do trabalhador ou por iniciativa do trabalhador durante os períodos das ausências ao trabalho.
- 2. Por ocorrência das eventualidades previstas na lei<sup>3</sup>, através do desconto na respetiva remuneração, ou por dedução de idêntico montante no subsídio pago ao trabalhador, consoante o caso, durante os períodos de ausência ao trabalho.

A ADSE passou a disponibilizar uma funcionalidade na ADSE Direta para que as entidades empregadoras possam efetuar o registo de certificados de incapacidade temporária para o trabalho. Esta funcionalidade destina-se única e exclusivamente a trabalhadores que sejam beneficiários da ADSE e que efetuem descontos para a Segurança Social.

Requisitos para a utilização do serviço

- Para acesso à funcionalidade as entidades empregadoras têm de ter o email registado na ADSE;
- Para ser possível o registo de incapacidade o beneficiário tem de ter o NISS registado na ADSE;
- Não podem existir vários registos ativos para o mesmo período.

Notas:

 Só as incapacidades registadas através desta funcionalidade ficarão disponíveis para posterior consulta.

<sup>1</sup> artigo 46.º do Decreto-Lei n.º 118/83 de 25 de fevereiro

<sup>2</sup> artigo 52.º da Lei n.º 4/2007, de 16 de janeiro, alterada pela Lei n.º 83-A/2013, de 30 de dezembro

<sup>3</sup> artigo 13.º da Lei n.º 4/2009, de 29 de janeiro, alterada pela Lei n.º 10/2009, de 10 de março

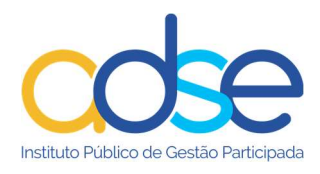

# Acesso à funcionalidade

Na ADSE Direta, no menu dos serviços disponíveis, selecionar a opção "Gestão de Dados de Beneficiários". Clicar em + para expandir o submenu e clicar em "Registo de Incapacidades"

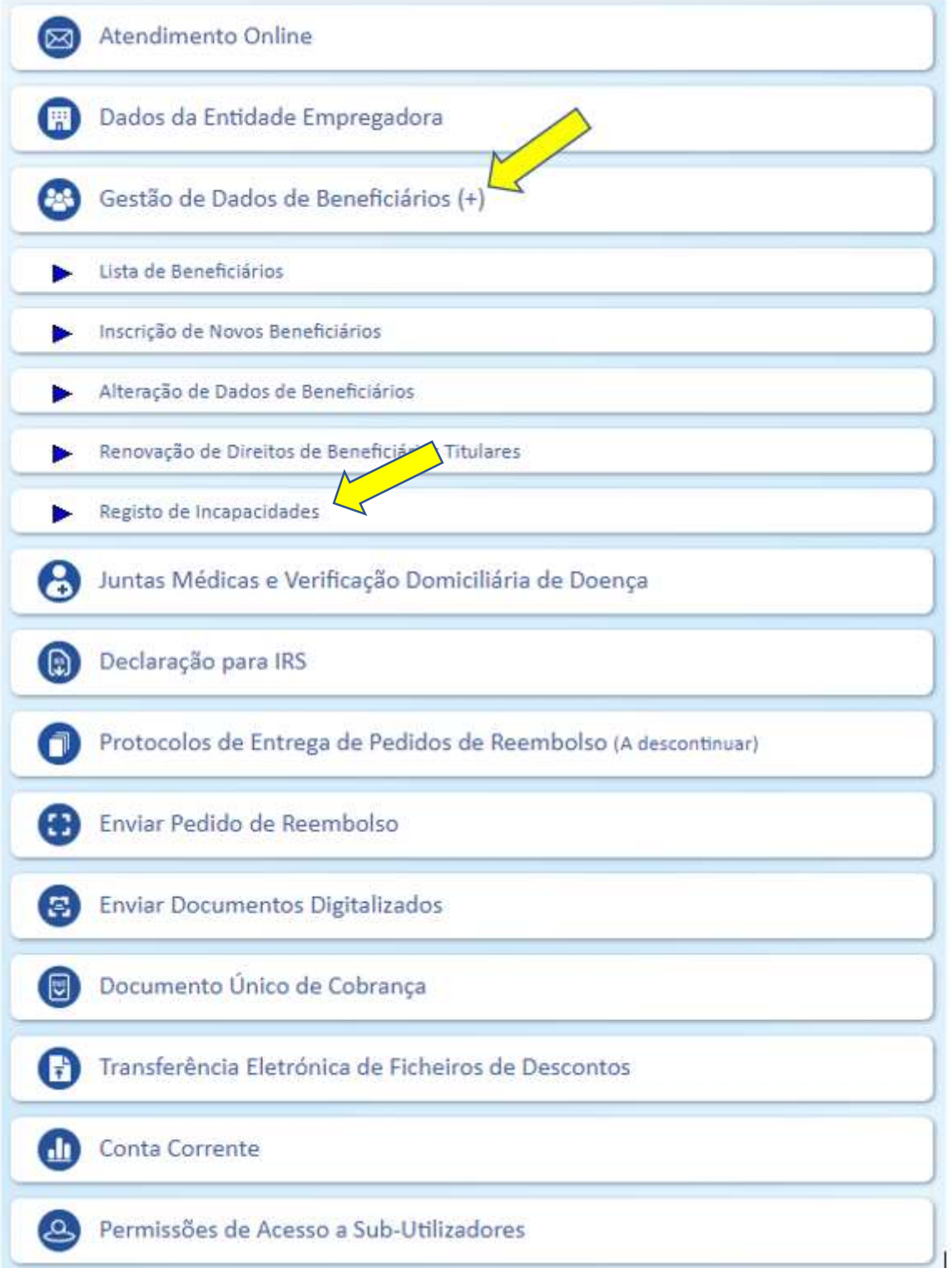

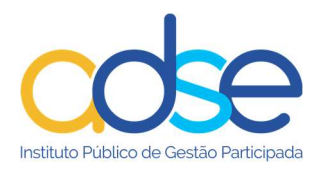

# Registo de email da entidade empregadora

Caso a entidade não tenha email registado deve registá-lo através da ADSE Direta, na opção "Dados da Entidade Empregadora".

Para registar/alterar o email, e caso tenha permissão para tal, deve premir o botão Alterar.

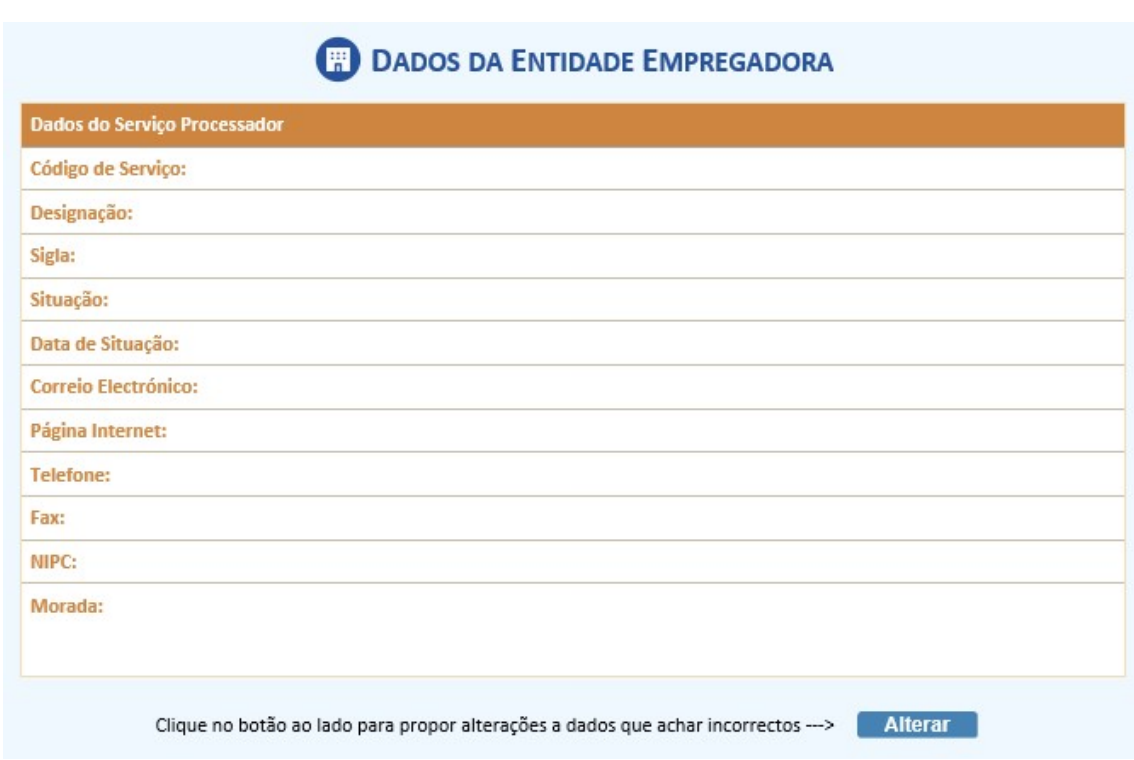

Na caixa "Descrição da Alteração" preencha os dados que pretende registar/alterar.

No campo "Contactos" preencha o Telefone e/ou o Correio Eletrónico. Estes contactos serão apenas utilizados para questões relacionadas com este pedido de alteração.

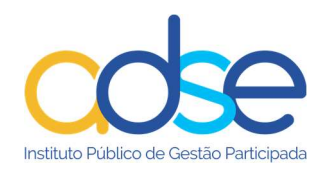

#### PEDIDO DE ALTERAÇÃO DE DADOS

Escreva sucintamente, na caixa abaixo, as alterações pretendidas e prima o botão 'Confirmar' para enviar a informação.

É obrigatória a indicação de pelo menos um contacto (Telefone ou Correio electrónico), que será utilizado apenas para esclarecimentos adicionais.

O pedido de alteração não produz efeitos imediatos, ficando sujeito a confirmação pelos serviços da ADSE. Em caso de aprovação, será processado no prazo máximo de 24h.

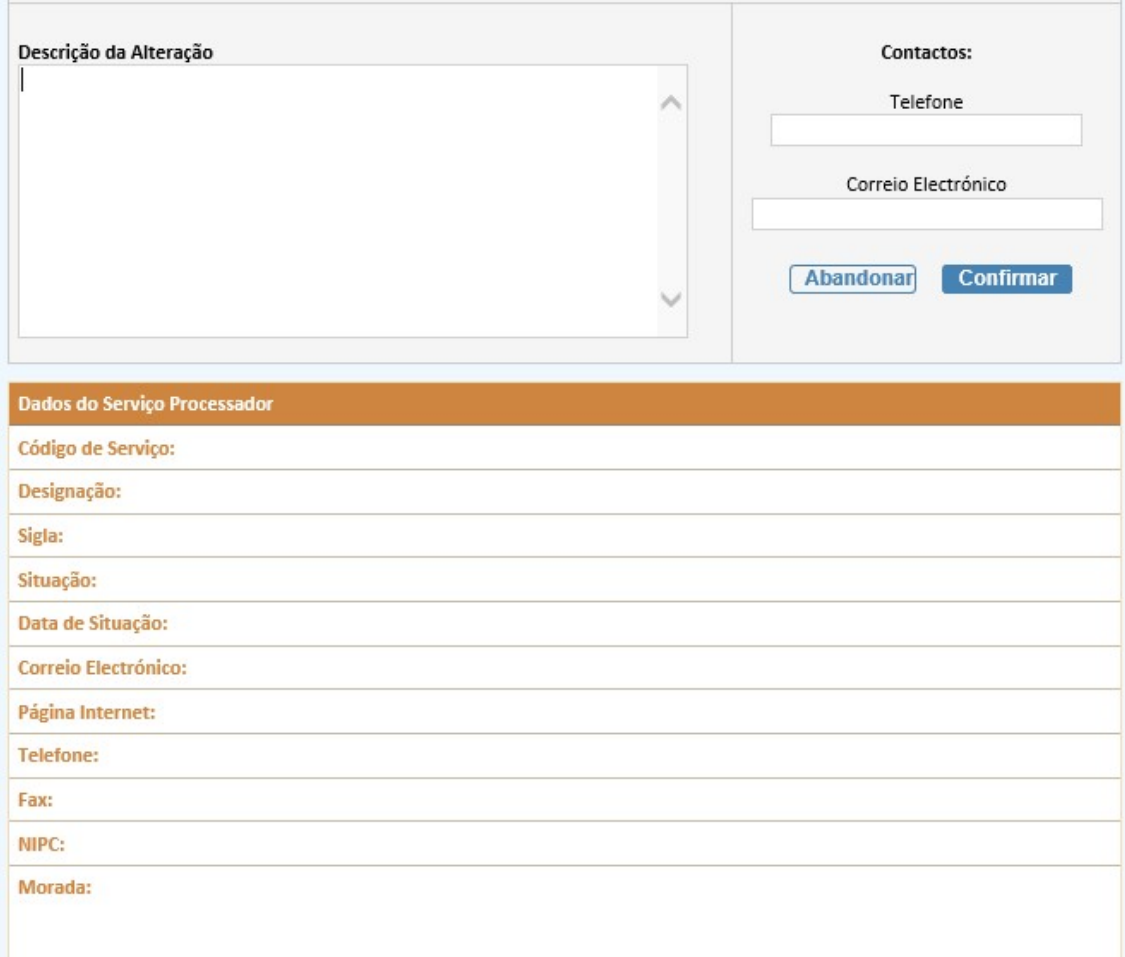

Os pedidos de alteração não produzem efeitos imediatos, ficando sujeitos a confirmação pelos serviços da ADSE.

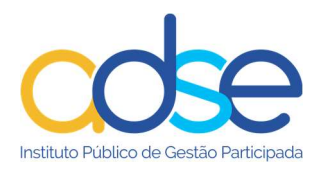

# Registo de NISS do beneficiário

Caso o beneficiário não tenha o NISS registado na ADSE, deve a entidade empregadora efetuar o registo do mesmo através da ADSE Direta na opção "Gestão de Dados de Beneficiários" "Alteração de Dados de Beneficiários".

É automaticamente aberta a ficha de alteração de dados de beneficiário titular. Preencher o campo do NUB.

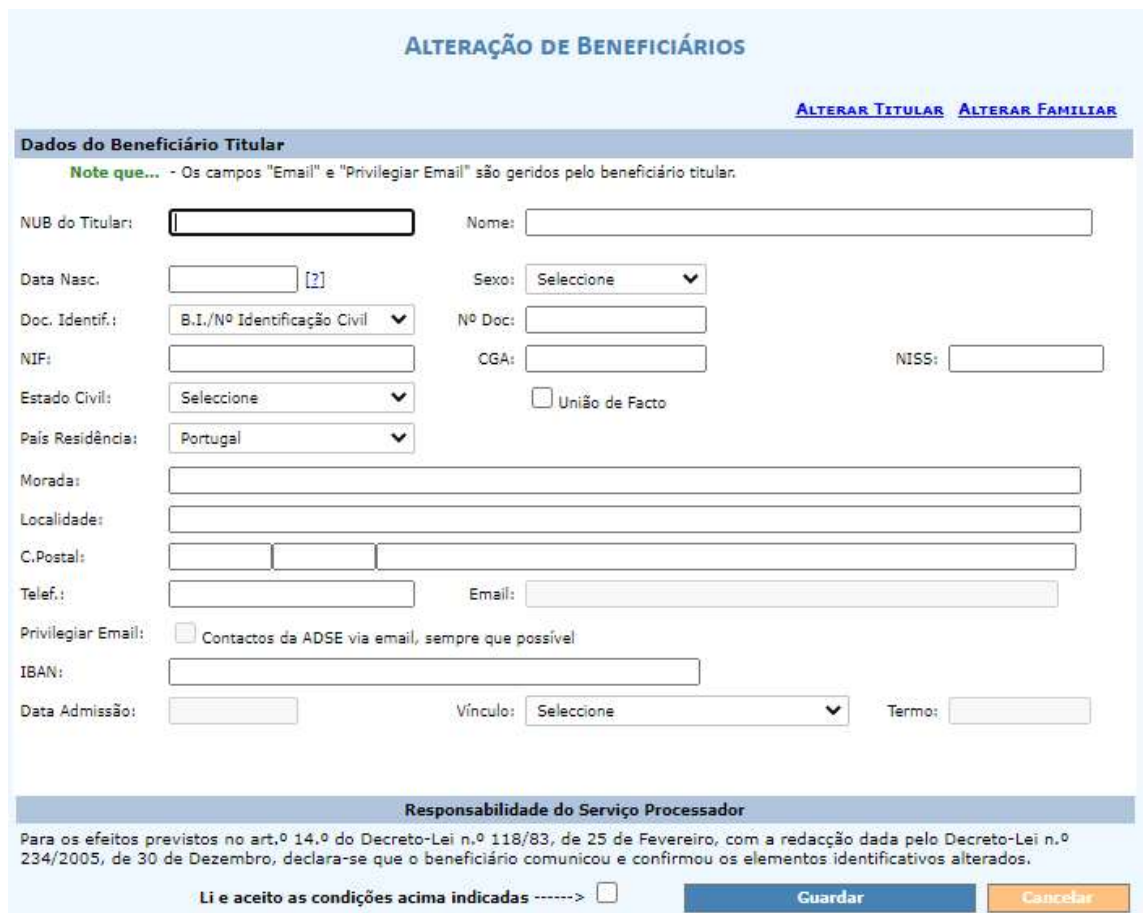

Registar as alterações pretendidas, marcar a opção/ caixa "Li e aceito as condições acima indicadas" e premir o botão "Guardar".

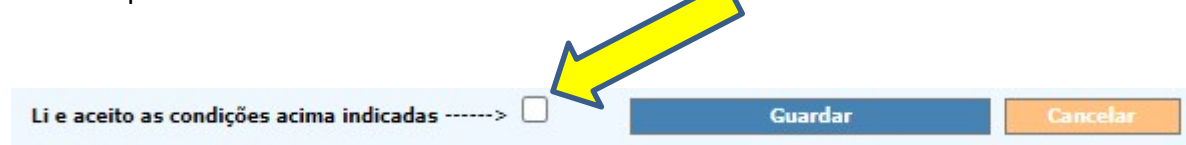

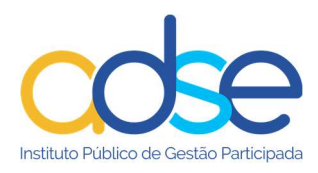

# Dados necessários para esta funcionalidade

Na inserção do registo de incapacidade a entidade deverá indicar:

- Data de início não pode ser superior à data em que o registo é inserido
- Data de fim (campo não obrigatório) caso preenchida, não pode ser inferior à data em que o registo é inserido
- Valor da remuneração base
- Opção de pagamento:
	- o opta por pagar de imediato (Pagamento Mensal)
	- o opta por pagar quando regressar ao serviço
- Motivo
	- o Doença
	- o Maternidade, paternidade e adoção
	- o Assistência a filhos

### Inserir novo registo

O botão "Inserir Novo Registo" só está disponível se a entidade tiver email registado.

Para registar uma incapacidade premir o botão "Inserir Novo Registo"

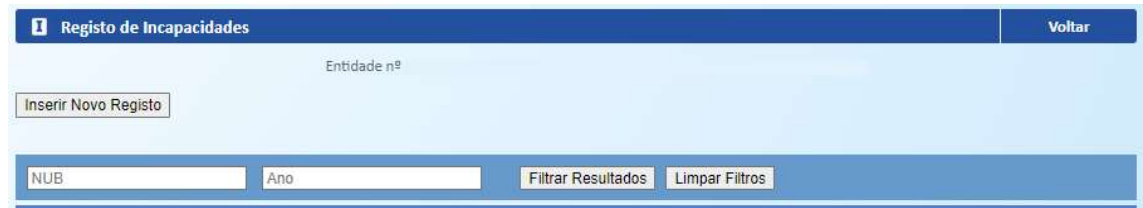

Preencher o campo "Número de beneficiário" com o NUB do beneficiário (sem as letras).

O campo "Data de início" deve ser preenchido com a data de início da incapacidade.

O campo "Data de fim" deve ser preenchido com a data de fim da incapacidade.

O campo "Valor da remuneração base (€)" deve ser preenchido com virgula a separar as casas decimais.

Na opção de pagamento deve selecionar:

o Pagamento mensal – caso o beneficiário opte por efetuar o pagamento dos descontos mensalmente, através de DUC (Documento Único de Cobrança), enquanto se mantiver a incapacidade.

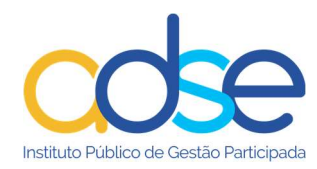

o Pagamento quando regressar ao serviço - caso o beneficiário opte por efetuar os descontos após o final da incapacidade, quando regressar ao serviço.

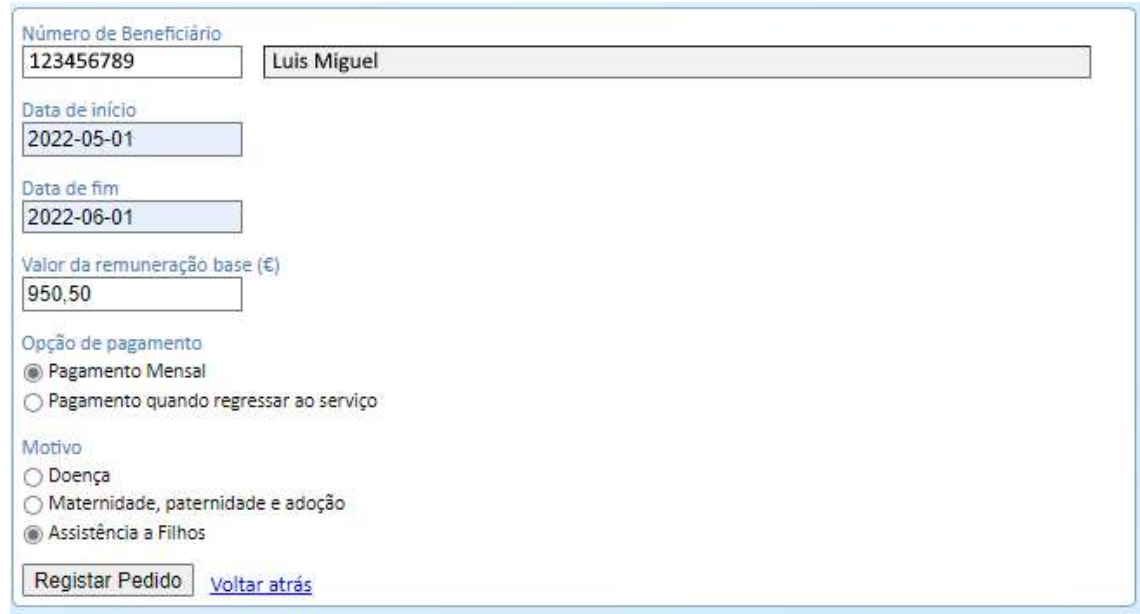

Se a entidade tiver 2 emails registados na ADSE, um para o envio do relatório dos cartões e outro para as restantes comunicações, pode selecionar em qual dos emails pretender receber as comunicações das incapacidades, na opção Destinatário.

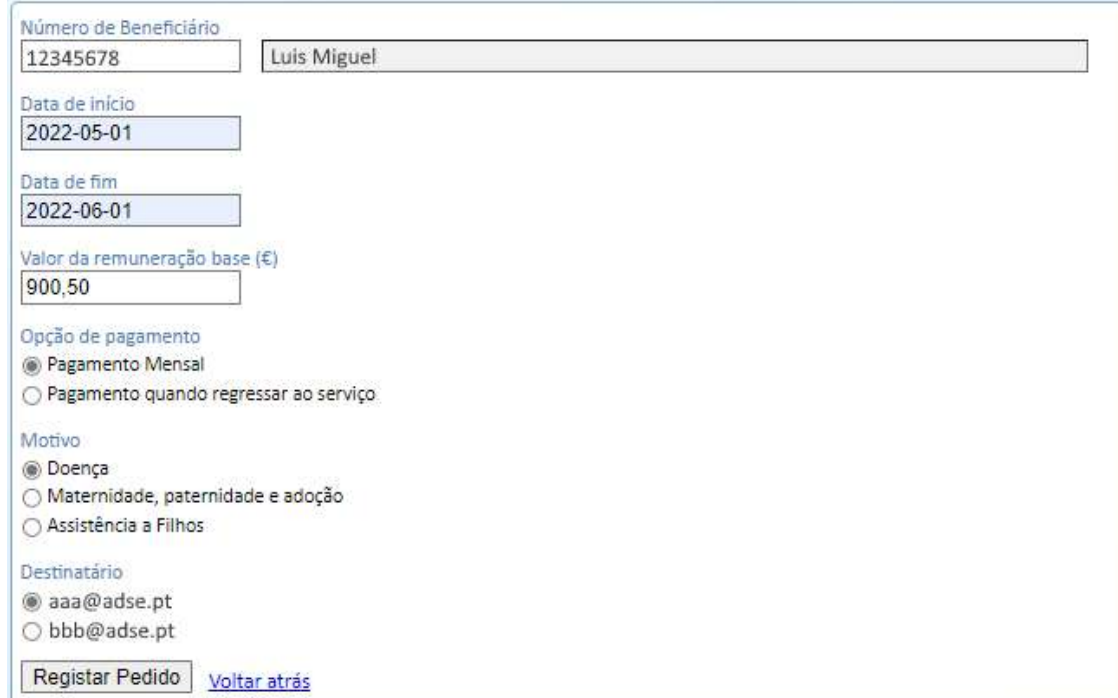

Se o beneficiário não tiver NISS registado na ADSE é dado um alerta e o registo não poderá ser inserido. A entidade deve registar primeiro o NISS do beneficiário.

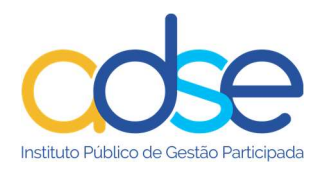

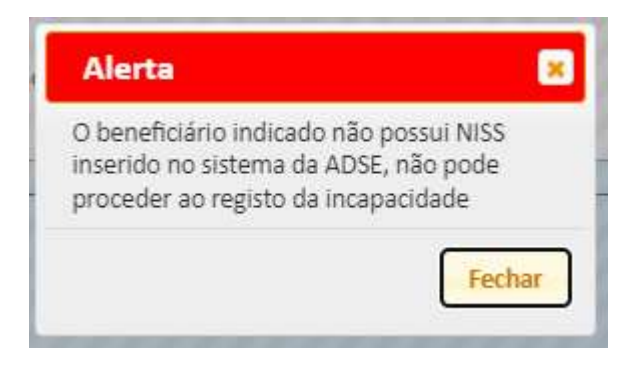

#### Pagamento mensal

Se a opção for "pagamento mensal" e caso os dados inseridos sejam validados corretamente, é enviado email para a entidade e para o trabalhador (se tiver email privilegiado) com instruções para a emissão do DUC (Documento Único de Cobrança) pelo valor de 3,5% da remuneração base do beneficiário.

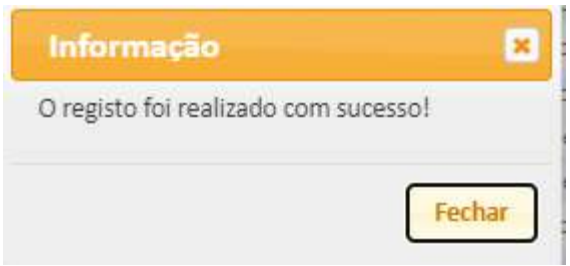

Se o beneficiário não tiver email registado na ADSE, a entidade deve informar o beneficiário para mensalmente emitir o DUC (Documento Único de Cobrança) para efetuar o pagamento do Desconto, através da ADSE-Direta.

São enviados emails de notificação à entidade e ao beneficiário (se tiver email registado) com os seguintes textos:

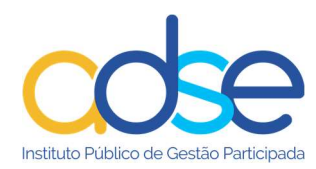

#### Email enviado para a entidade quando o beneficiário não tem email privilegiado:

#### Exmos Srs

Recebemos o registo de um certificado de incapacidade temporária com os seguintes dados:

NUB: 123456789 NOME COMPLETO

Data de início DD-MM-AAAA e Data de Fim DD-MM-AAAA

Opção: Pagamento mensal do desconto.

Valor do Desconto mensal a pagar à ADSE: €€,€€

Não sendo possível o contato com o beneficiário por este não se encontrar com email registado na ADSE, deverá essa entidade informar o trabalhador em causa da forma correta de proceder ao pagamento mensal do desconto (ver instruções abaixo)

#### Como pagar do desconto?

 Para fazer o pagamento do desconto é necessário o trabalhador aceder aos serviços da ADSE Direta, que se encontram disponíveis no Portal da ADSE;

o Na ADSE Direta, selecione o serviço Documento Único de Cobrança (DUC), e siga as instruções disponíveis no Manual de utilização da ADSE Direta (Pág. 39), Emitir Documento Único de Cobrança (DUC), o manual está disponível no Portal da ADSE, na área de Beneficiários, secção de Documentos úteis;

 $\circ$  Indique no campo valor, o valor do desconto mensal acima calculado, escolha na opção relativo a Desconto do Beneficiário, e na Descrição informar o mês/ano a que o desconto diz respeito;

o Utilize a referência gerada para fazer o pagamento do mês em causa;

o Deve esta operação ser efetuada mensalmente (durante o período registado da incapacidade). Na ausência deste pagamento, será o valor enviado para cobrança coerciva.

#### Email enviado para a entidade quando o beneficiário tem email privilegiado:

Exmos Srs

Recebemos o registo de um certificado de incapacidade temporária com os seguintes dados:

NUB: 123456789 NOME COMPLETO

Data de início DD-MM-AAAA e Data de Fim DD-MM-AAAA

Opção: Pagamento mensal do desconto.

Valor do Desconto mensal a pagar à ADSE: €€,€€

Procedemos nesta data à notificação do trabalhador, do registo do certificado de incapacidade temporária, para o email registado na ADSE.

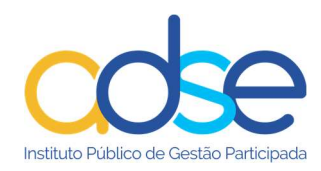

Na notificação são dadas as instruções para o pagamento do desconto.

Alerta-se a entidade que, caso o desconto não seja pago pelo respetivo beneficiário, durante o período da incapacidade, deve este ser regularizado pela entidade empregadora quando do seu regresso.

#### Email enviado para beneficiário:

#### Caro beneficiário

Foi registado pela sua entidade empregadora um certificado de incapacidade temporária com os seguintes dados:

NUB: 123456789 NOME COMPLETO Data de início DD-MM-AAAA e Data de Fim DD-MM-AAAA Opção: Pagamento mensal do desconto. Valor do Desconto mensal a pagar à ADSE: €€,€€

#### Como pagar o desconto?

- Para fazer o pagamento do desconto é necessário o trabalhador aceder aos serviços da ADSE Direta, que se encontram disponíveis no Portal da ADSE;
	- o Na ADSE Direta, selecione o serviço Documento Único de Cobrança (DUC), e siga as instruções disponíveis no Manual de utilização da ADSE Direta (Pág. 39), Emitir Documento Único de Cobrança (DUC), o manual está disponível no Portal da ADSE, na área de Beneficiários, secção de Documentos úteis;
	- o Indique no campo valor, o valor do desconto mensal acima calculado, escolha na opção relativo a Desconto do Beneficiário, e na Descrição informar o mês/ano a que o desconto diz respeito;
	- o Utilize a referência gerada para fazer o pagamento do mês em causa;
	- o Deve esta operação ser efetuada mensalmente (durante o período registado da incapacidade). Na ausência deste pagamento, será o valor enviado para cobrança coerciva.

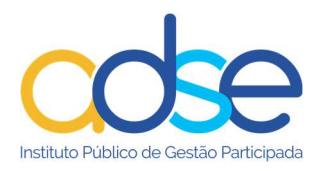

#### Pagamento quando regressar ao serviço

Se o registo da informação estiver válido surge mensagem a indicar que o registo foi realizado com sucesso. Neste caso não é disponibilizado DUC (Documento Único de Cobrança).

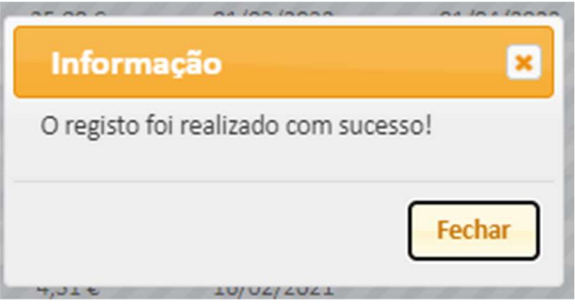

São enviados emails de notificação à entidade e ao beneficiário (se tiver email registado) com os seguintes textos:

#### Email enviado para a entidade quando o beneficiário não tem email privilegiado:

Exmos Srs

Recebemos o registo de um certificado de incapacidade temporária com os seguintes dados:

NUB: 123456789 NOME COMPLETO

Data de início DD-MM-AAAA e Data de Fim DD-MM-AAAA

Opção: Pagamento quando do regresso ao serviço.

Deverá informar o trabalhador em causa da forma de proceder ao pagamento do desconto:

Deve o desconto que se encontra por regularizar ser pago na sua totalidade, quando do regresso ao serviço

Ou

Em prestações mensais, no limite de 3,5% da remuneração base

Na ausência do pagamento do desconto, será emitida cobrança coerciva ao beneficiário

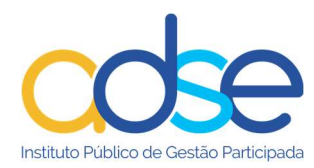

#### Email enviado para a entidade quando o beneficiário tem email privilegiado:

#### Exmos Srs

Recebemos o registo de um certificado de incapacidade temporária com os seguintes dados:

NUB: 123456789 NOME COMPLETO

Data de início DD-MM-AAAA e Data de Fim DD-MM-AAAA

Opção: Pagamento do desconto quando do regresso ao serviço.

Procedemos nesta data à notificação do trabalhador, do registo do certificado de incapacidade temporária, para o email registado na ADSE.

Na notificação são dadas as instruções para o pagamento do desconto, quando do regresso ao serviço.

#### Email enviado para beneficiário:

#### Caro beneficiário

Foi registado pela sua entidade empregadora um certificado de incapacidade temporária com os seguintes dados:

NUB: 123456789 NOME COMPLETO

Data de início DD-MM-AAAA e Data de Fim DD-MM-AAAA

Opção: Pagamento quando do regresso ao serviço.

#### Como pagar o desconto

Deve o desconto que se encontra por regularizar ser pago na sua totalidade

Ou

Em prestações mensais, no limite de 3,5% da remuneração base

Na ausência do pagamento do desconto, será emitida cobrança coerciva

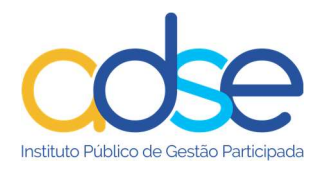

# Pesquisa de Registo de Incapacidades

A lista dos registos de incapacidade inseridos pela entidade fica disponível para consulta ao aceder ao serviço.

Ao registar uma incapacidade a informação é adicionada à lista das incapacidades inseridas.

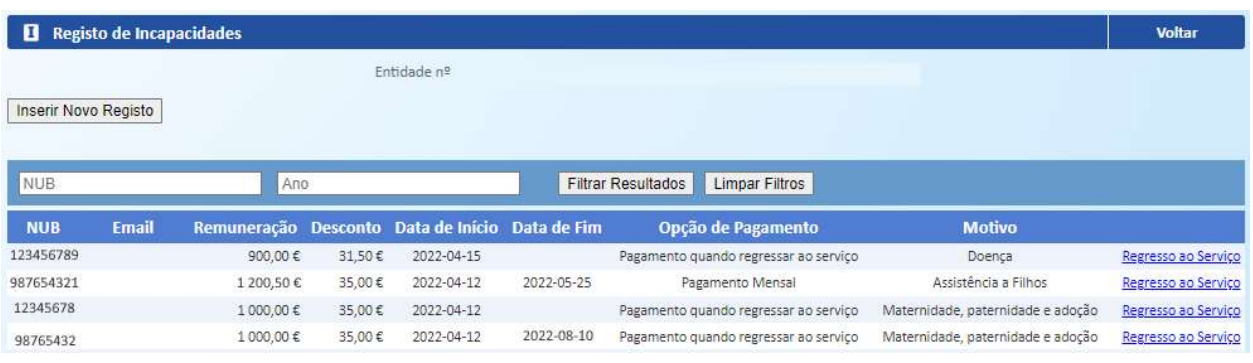

Pode efetuar a pesquisa de registos por NUB e/ou Ano, preenchendo os respetivos campos e carregar no botão Filtrar Resultados.

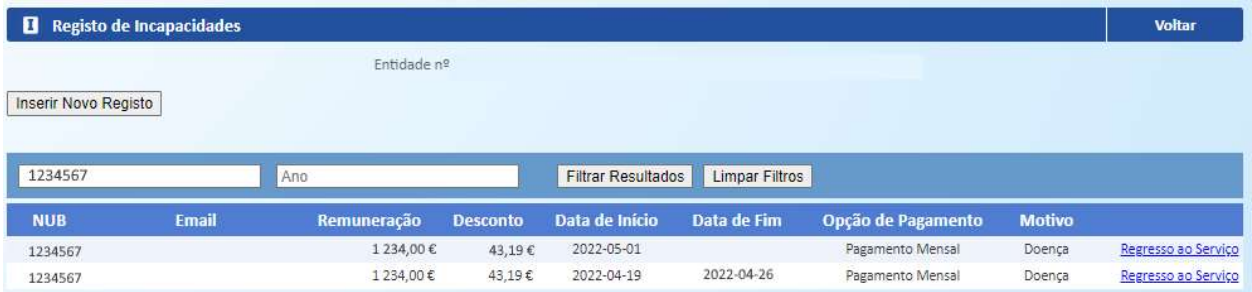

# Atualização do valor da Remuneração Base

Sempre que ocorra atualização do valor da Remuneração Base, deve a entidade comunicar este facto à ADSE, no seu imediato. A ADSE registará o términus da incapacidade existente, por motivos de alteração do valor da remuneração base. Posteriormente informará a entidade empregadora para que esta possa efetuar novo registo da referida incapacidade onde já deverá constar a remuneração base devidamente atualizada.

Este novo registo deve iniciar no dia imediatamente a seguir ao do términus efetuado pela ADSE.

O registo de incapacidade fica assim alterado e na lista do registo das incapacidades surgirá a nova informação

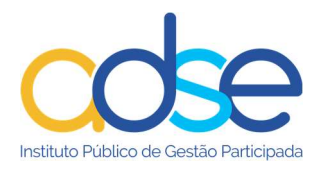

### Regresso antecipado ao serviço

Nos casos em que o beneficiário regressa ao serviço antes do termo da incapacidade a entidade deve atualizar a data de fim da incapacidade.

No final da linha do registo da incapacidade do respetivo beneficiário carregar no link Regresso ao Serviço.

No campo Data de Fim, caso tenho sido anteriormente preenchida, surgirá a data inicialmente prevista de fim da incapacidade.

Atualizar manualmente com a data efetiva de fim da incapacidade.

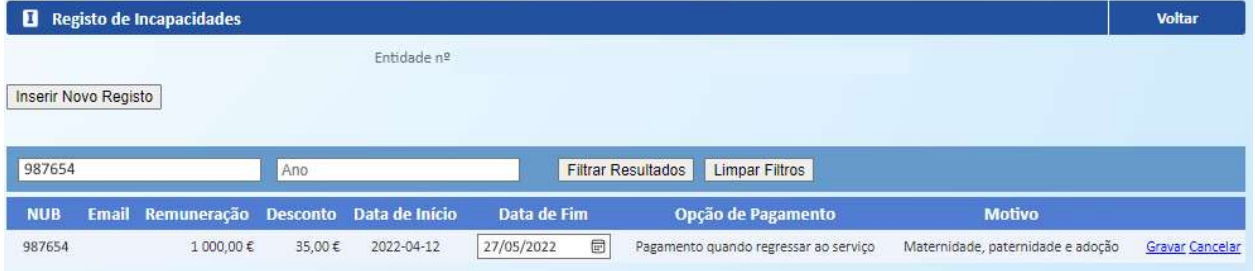

Em alternativa pode carregar no botão do calendário, existente no mesmo campo, e selecionar a nova data de fim.

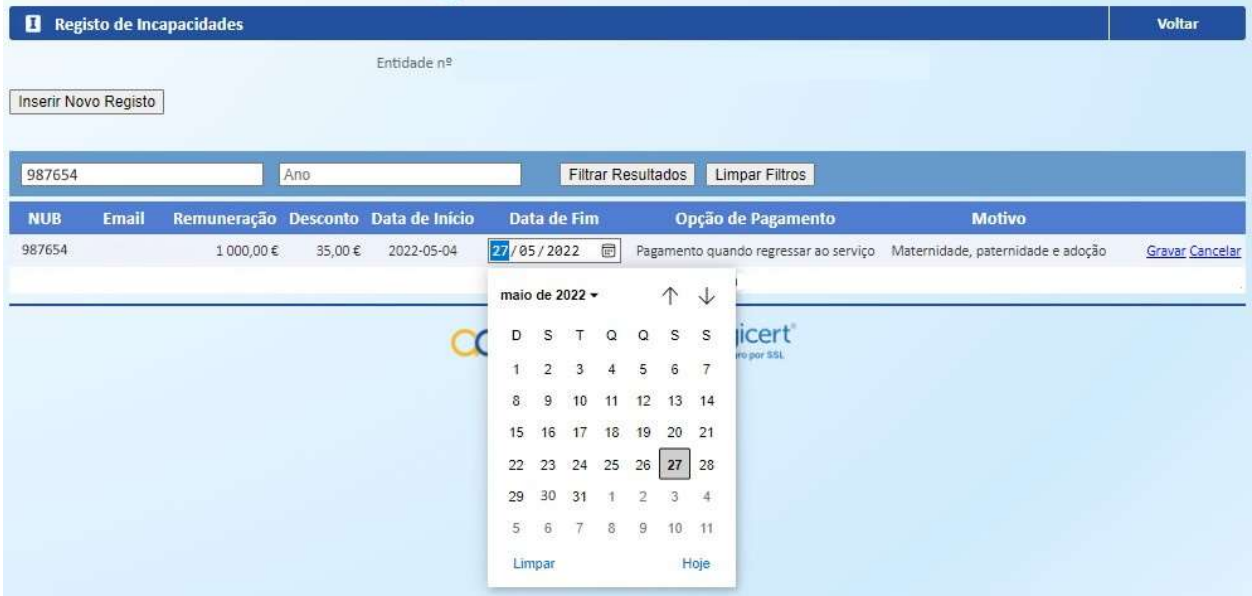

Carregar no link Gravar existente no final da linha do registo.

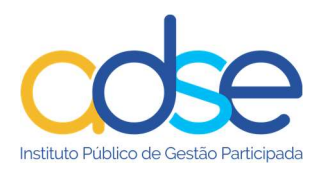

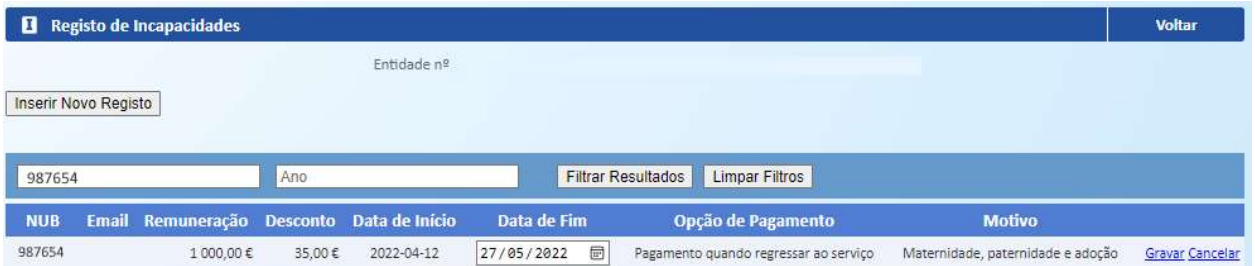

A data de fim fica assim alterada e na lista do registo das incapacidades surgirá a nova informação.

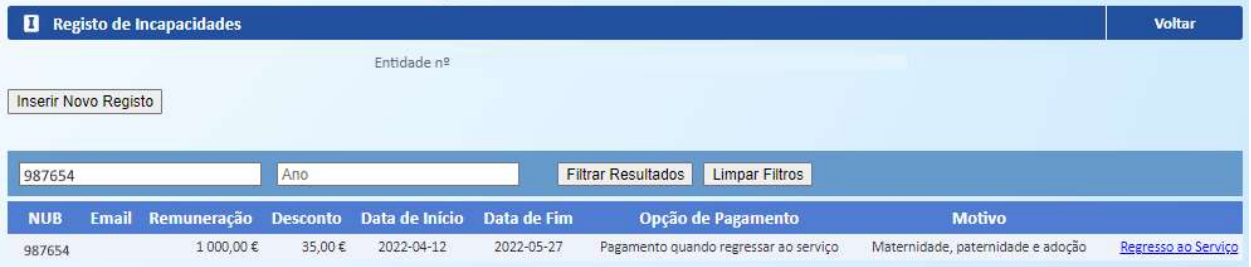

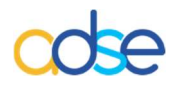

#### Instituto de Proteção e Assistência na Doença, I.P.

Praça de Alvalade, nº. 18 - 1748-001 LISBOA

Telefone: 218 431 881

Envie-nos as suas questões, críticas ou sugestões através do "Atendimento Online", disponível no portal da ADSE, em: www.adse.pt